## **ระบบประเมิน**

## **วิทยฐานะดิจิทัล**

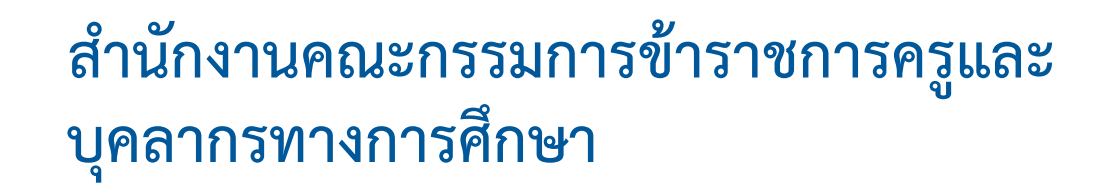

**Digital Performance Appraisal** 

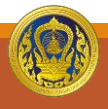

#### **การด าเนินการของแต่ละสิทธิการใช้งาน**

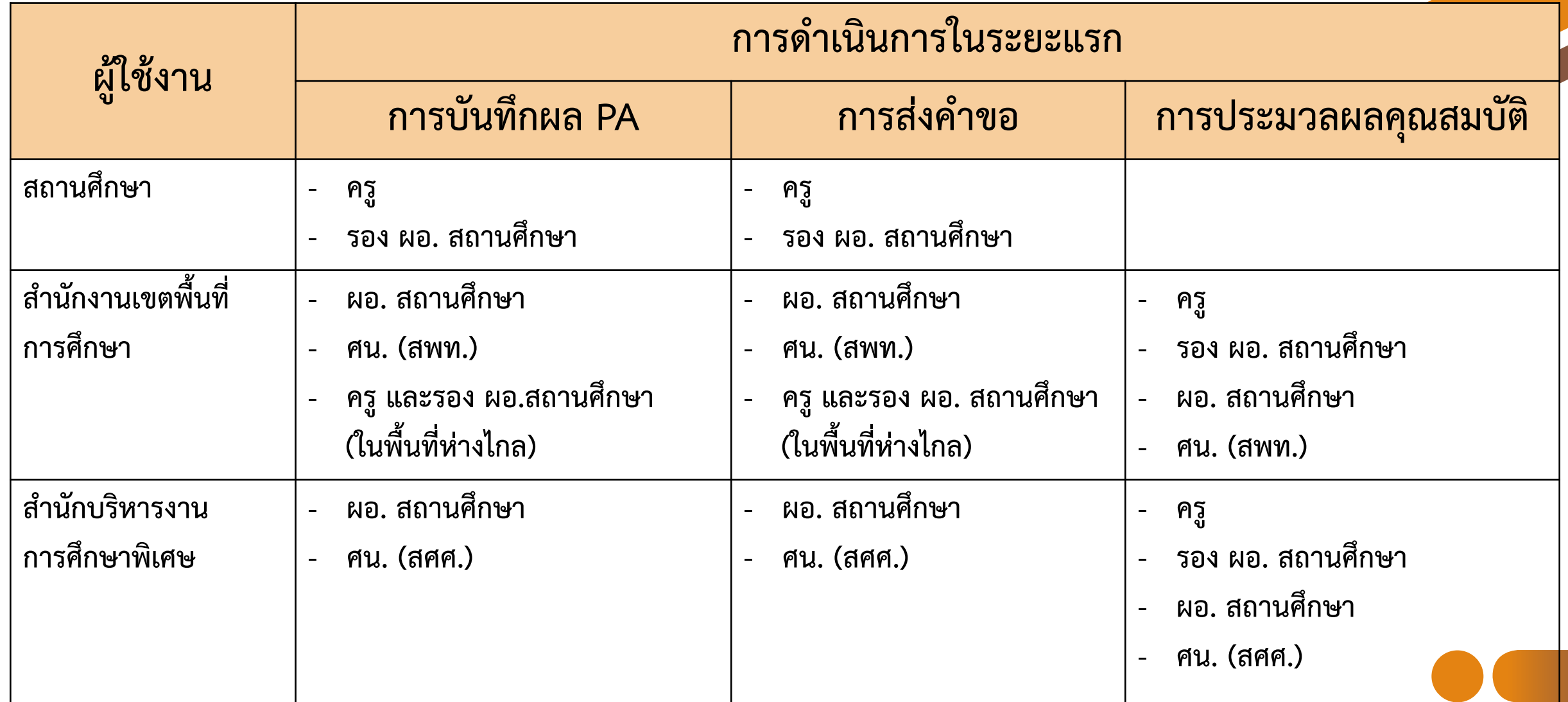

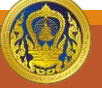

# **การเพิ่มผู้ใช้งานภายในหน่วยงาน**

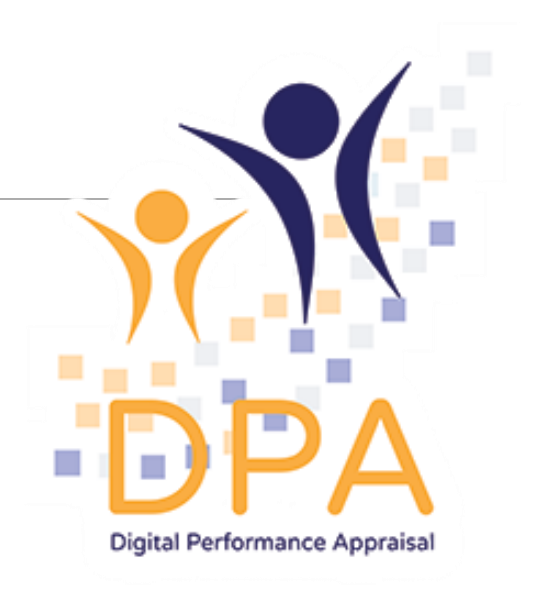

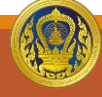

ี สำนักงานคณะกรรมการข้าราชการครูและบุคลากรทางการศึกษา

#### **การจัดการผู้ใช้งานภายในหน่วยงาน**

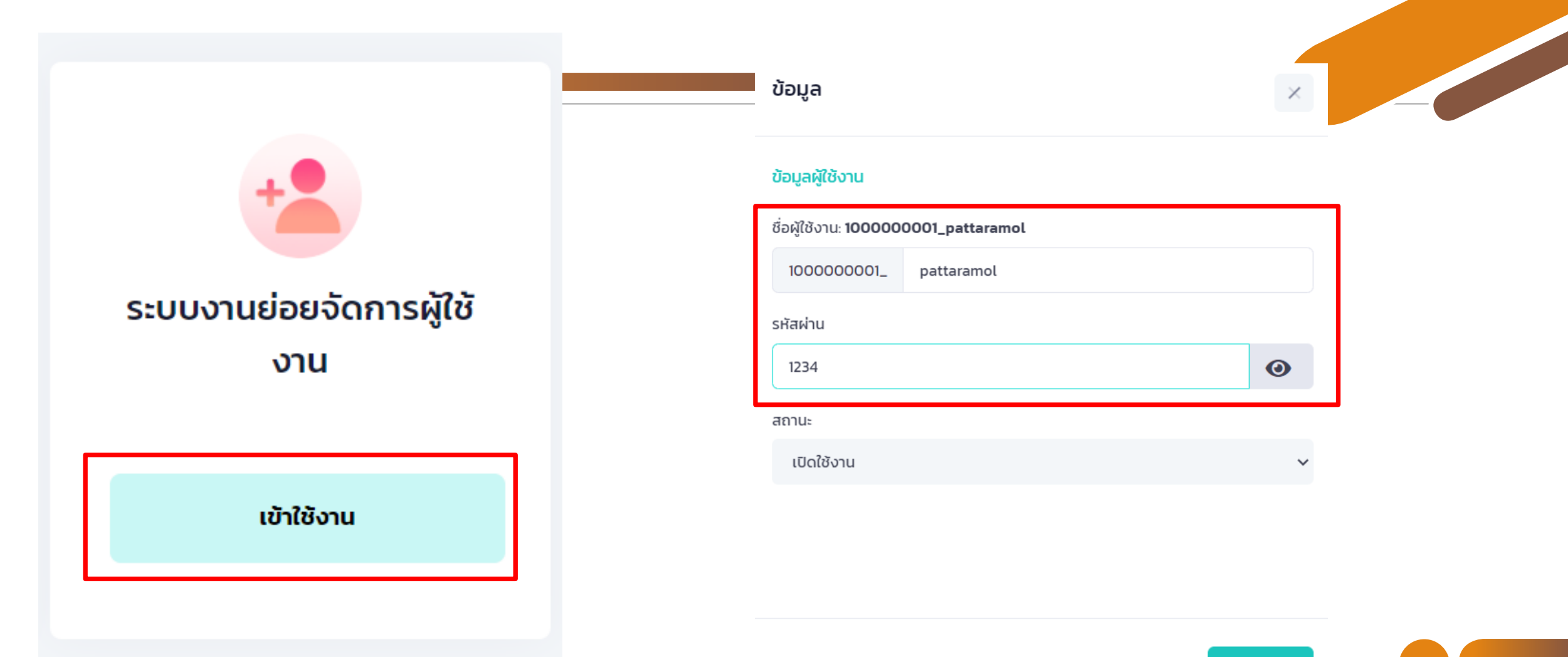

 $\Box$  บันทึก

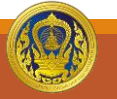

#### **การจัดการผู้ใช้งานภายในหน่วยงาน**

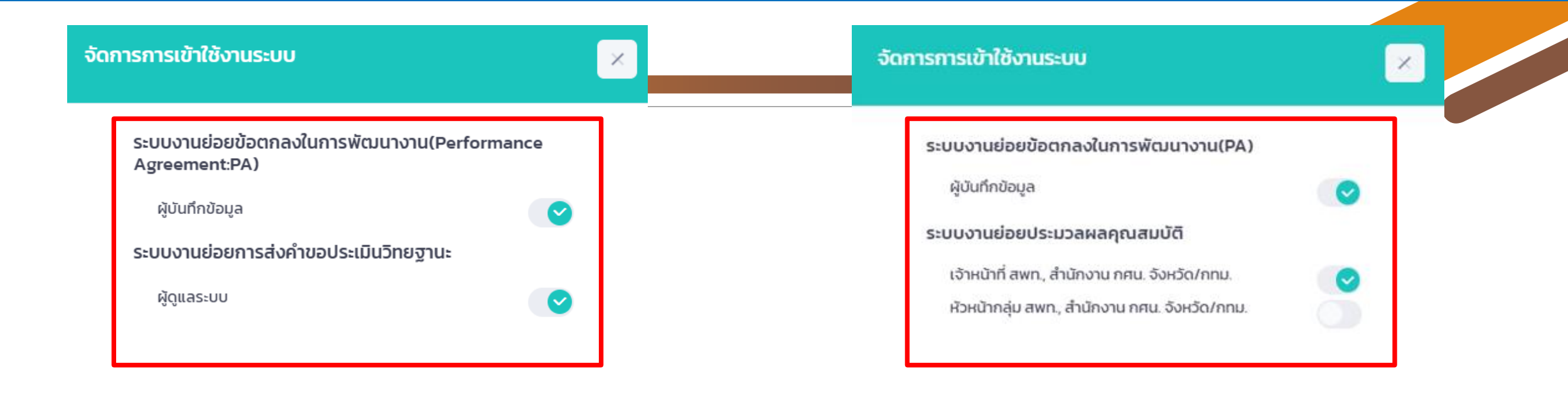

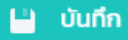

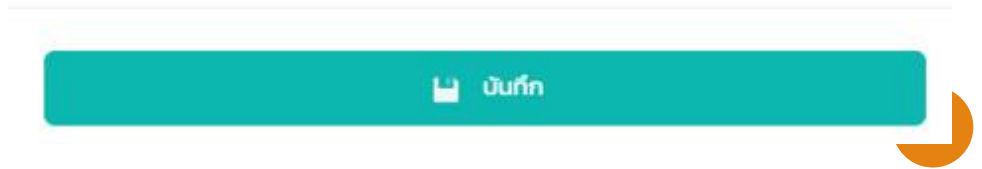

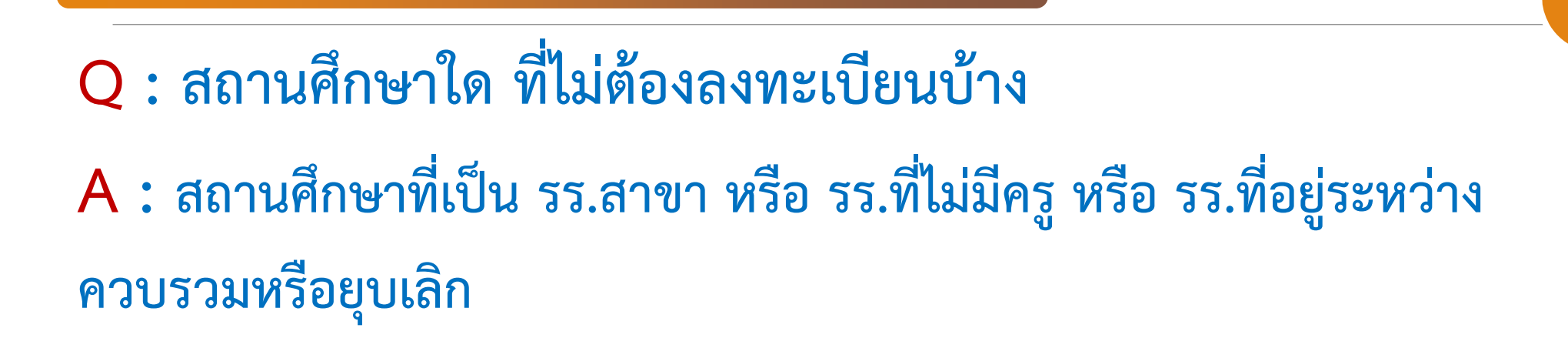

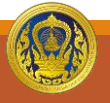

ี่สำนักงานคณะกรรมการข้าราชการครูและบุคลากรทางการศึกษา

## **การลงทะเบียนผู้ดูแลระบบ**

#### $Q:$  ลืมรหัสผ่านเข้าระบบ DPA ต้องทำอย่างไร

**A :**

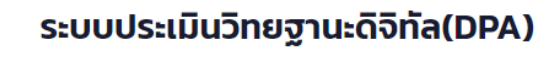

**Single Sign-On** 

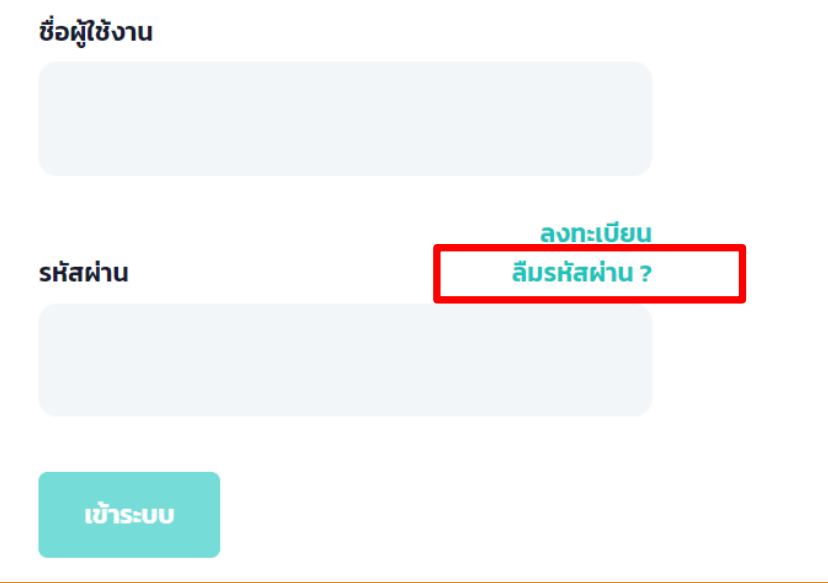

#### ลืมรหัสผ่าน ?

ึกรอกอีเมลสำหรับตั้งรหัสผ่านใหม่

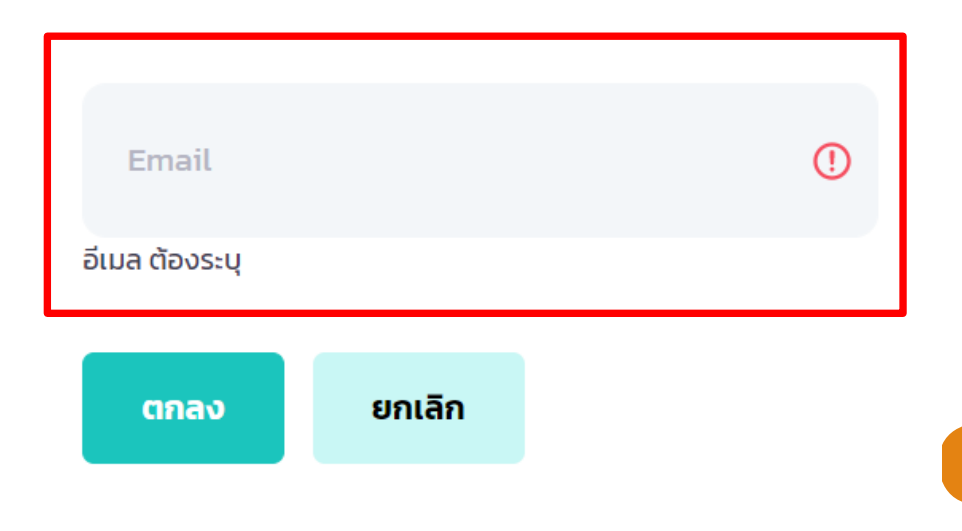

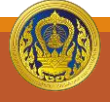

#### **Q : รร. ลงทะเบียนและ สพท. อนุมัติการลงทะเบียนแล้ว แต่อีเมลไม่แสดงที่ กล่องจดหมายต้องท าอย่างไร**

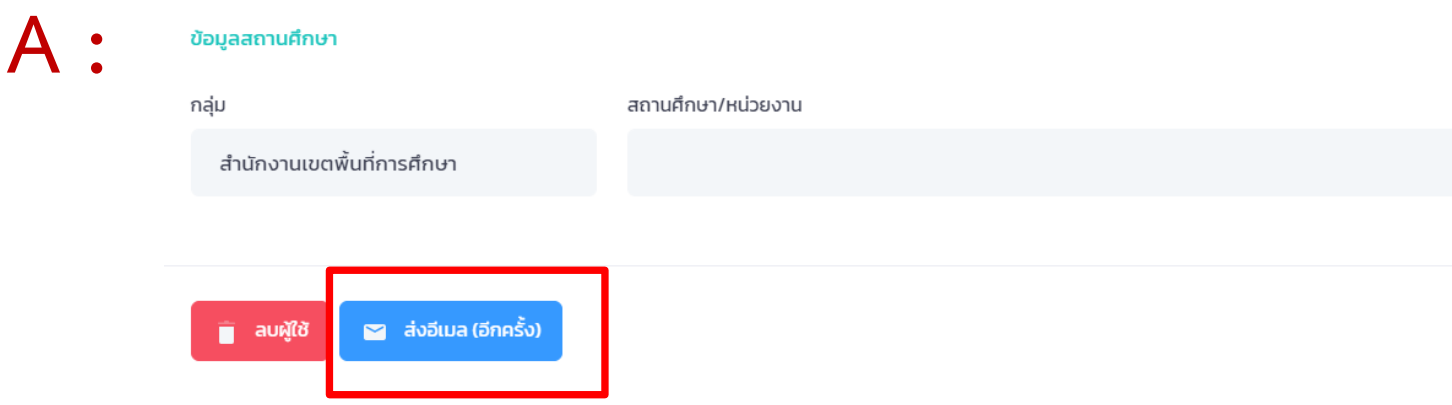

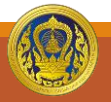

ส ำนักงำนคณะกรรมกำรข้ำรำชกำรครูและบุคลำกรทำงกำรศึกษำ

## **การลงทะเบียนผู้ดูแลระบบ**

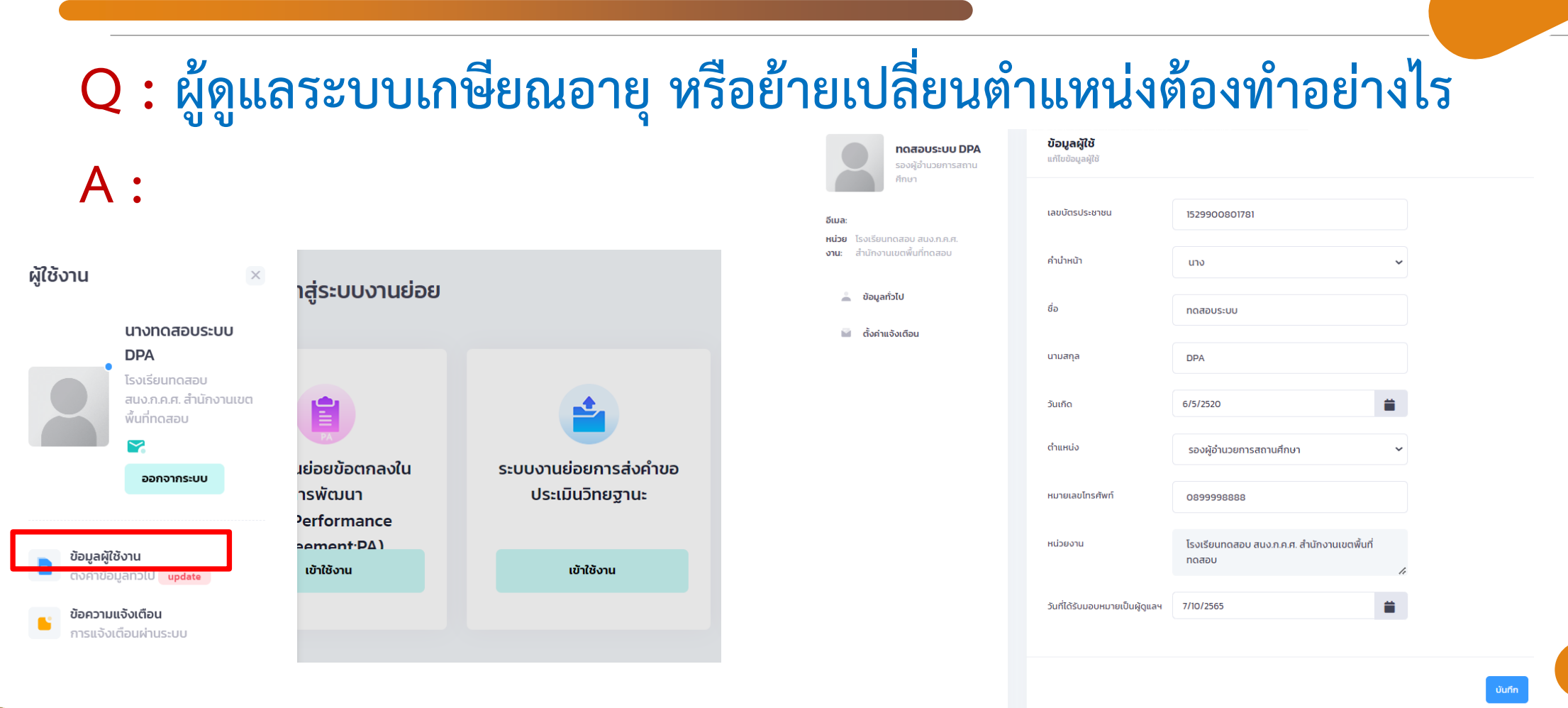

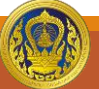

## **การปรับปรุงข้อมูลข้าราชการครูและบุคลากรทางการศึกษา**

**Q : ใบอนุญาตประกอบวิชาชีพหมดอายุ หรืออยู่ระหว่างต่อใบอนุญาต ประกอบวิชาชีพ ต้องกรอกข้อมูลอย่างไร**

**A : ให้กรอกข้อมูลใบอนุญาตประกอบวิชาชีพปัจจุบันที่หมดอายุไปก่อน หรือกรอก ใบแทนใบอนุญาต และหากได้รับใบอนุญาตประกอบวิชาชีพใหม่แล้ว ให้รีบปรับปรุง ข้อมูลทันที**

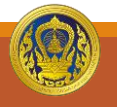

### **การปรับปรุงข้อมูลข้าราชการครูและบุคลากรทางการศึกษา**

#### **Q : มีข้าราชการครูและบุคลากรทางการศึกษาเกษียณอายุ หรือย้าย สถานศึกษา ต้องท าอย่างไร**

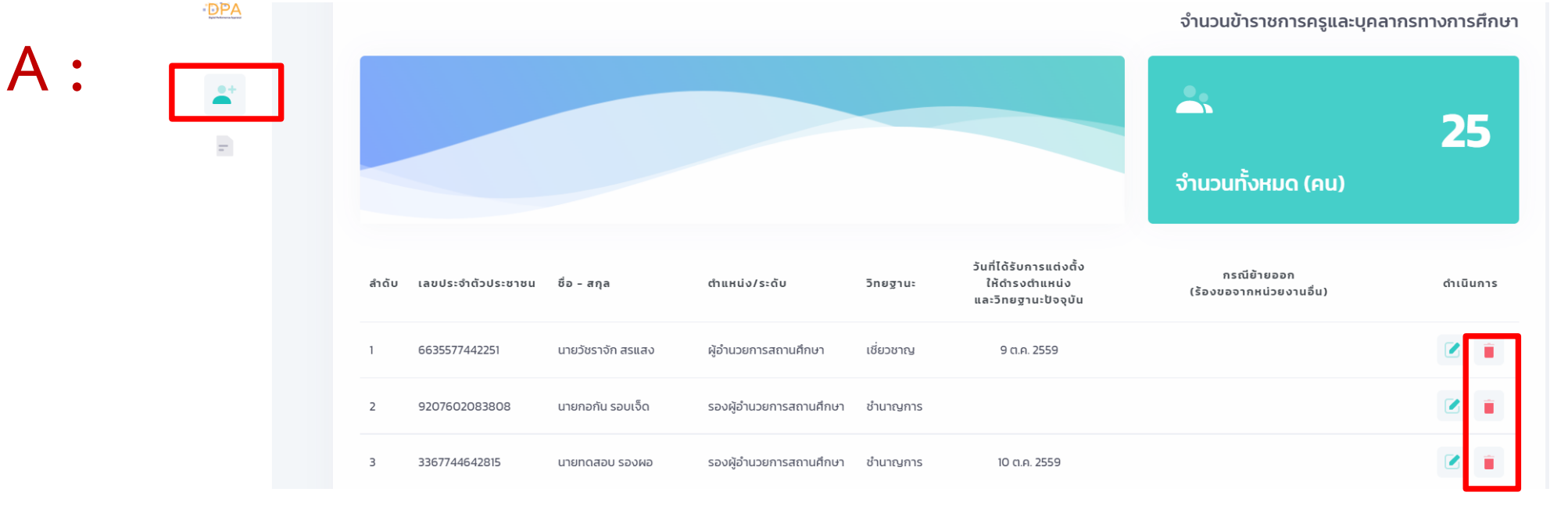

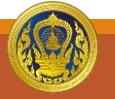

## **การปรับปรุงข้อมูลข้าราชการครูและบุคลากรทางการศึกษา**

Q : ในการบันทึกข้อมูลประวัติการศึกษา ค้นหาวิชาเอกไม่เจอต้องทำอย่างไร **A : อยู่ระหว่างการปรับปรุงระบบ โดยจะเป็นการบันทึกรหัสคุณวุฒิที่ ก.ค.ศ.รับรอง และระบบจะแสดงสาขาวิชาให้อัตโนมัติ**

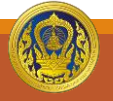

#### **Q : ไอคอนหน้าจอส าหรับบันทึกข้อมูล PA3 อยู่ตรงไหน**

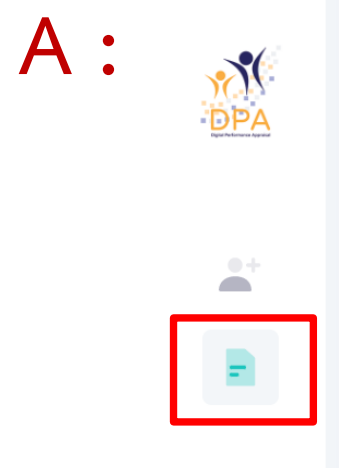

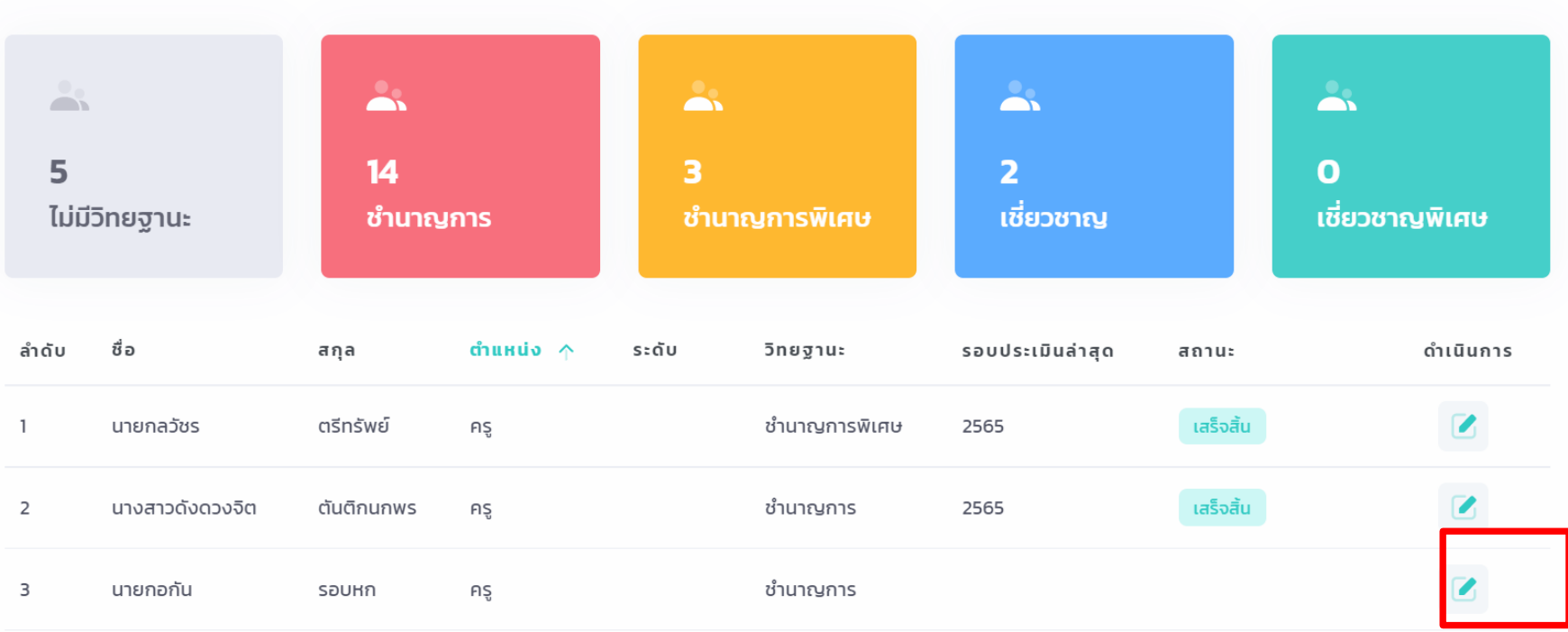

้จำนวนข้าราชการครูและบุคลากรทางการศึกษาตำแหน่งครู และรองผู้อำนวยการสถานศึกษา จำแนกวิทยฐานะ

**Q : กรณีกรอกข้อมูลในแบบฟอร์ม PA3 ผิด เช่น ข้อมูลเงินเดือน, ไฟล์ PA3 , คะแนน หรือชื่อกรรมการประเมิน และบันทึกข้อมูลไปแล้วแก้ไขข้อมูลได้ไหม A : ให้ท าการลบโปรไฟล์ PA แล้วสร้างใหม่ กรณีข้อมูลที่ต้องการแก้ไขเชื่อมโยงกับ ข้อมูลส่วนบุคคลต้องท าการแก้ไขในข้อมูลส่วนบุคคลก่อน แล้วจึงสร้างโปรไฟล์ PA ใหม่**

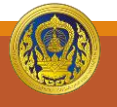

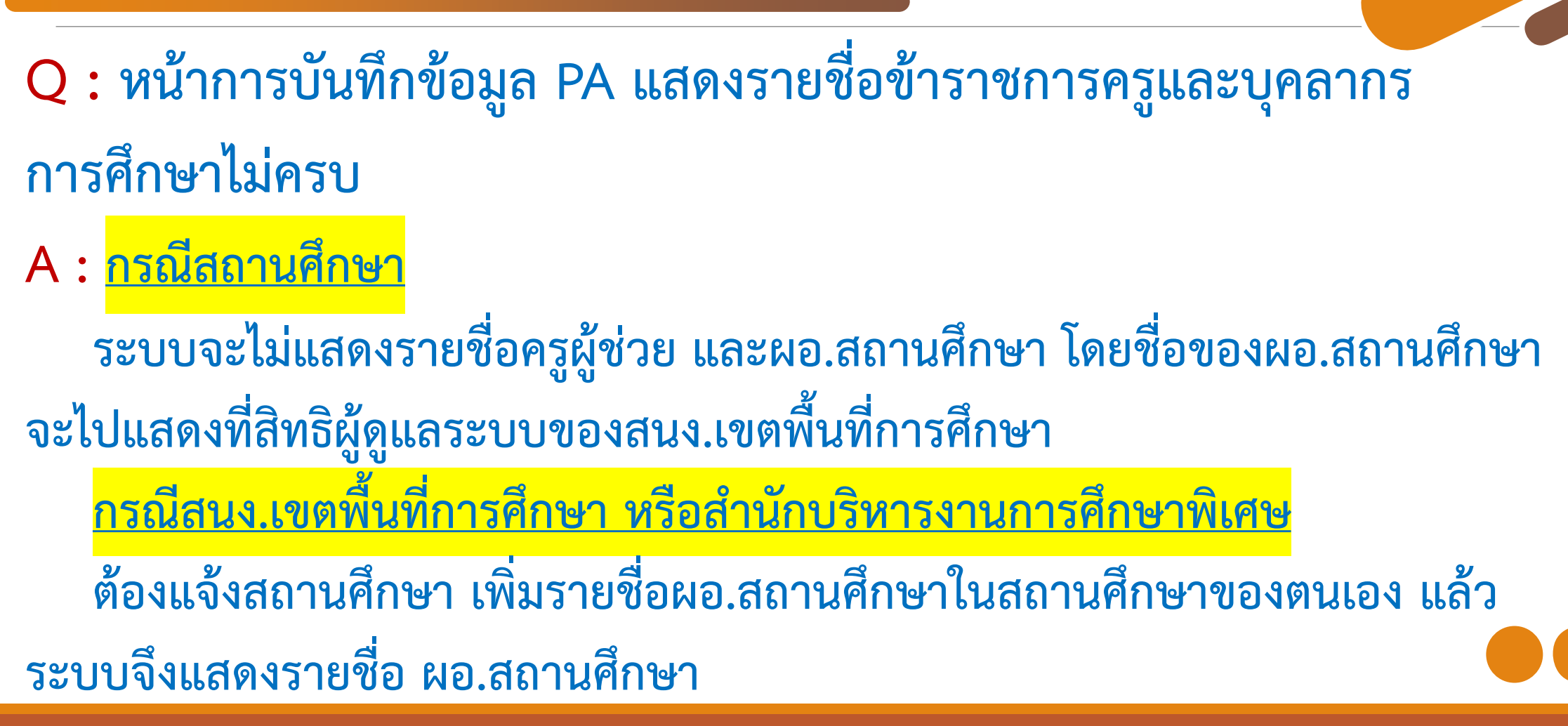

Q : ยื่นคำขอไม่ได้โปรแกรมแจ้งว่าคุณสมบัติ "ยังไม่ครบ" ต้องทำอย่างไร **A :** 

1. ต้องบันทึกข้อมูล PA ก่อนจึงจะสามารถสร้างคำขอได้ **2. สถานะที่แสดงเป็นการตรวจสอบคุณสมบัติเบื้องต้นด้านระยะเวลา และ PA กรณี ปกติเท่านั้น ถ้ายังไม่ครบแต่เข้าเงื่อนไขลดระยะเวลา/พื้นที่ภาคใต้ สามารถด าเนินการ สร้างค าขอได้**

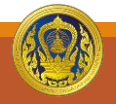

## **การบันทึกข้อมูลค าขอ**

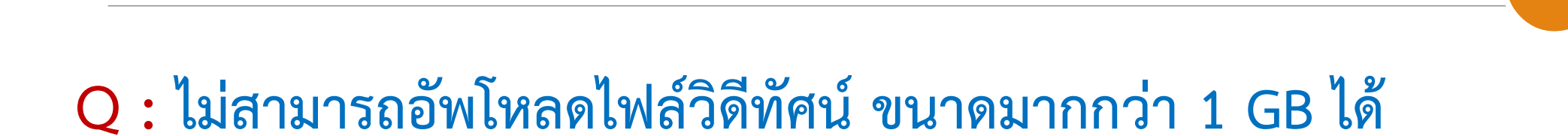

**A : ระบบจะสามารถอัพโหลดไฟล์วิดีทัศน์ ที่มีขนาดมากกว่า 1 GB ได้ แต่ในบางกรณี ที่ไม่สามารถอัพโหลดได้ให้เปลี่ยนเว็บบราวเซอร์เป็น Firefox หรือ MS Edge แทน**

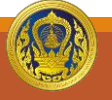

ส ำนักงำนคณะกรรมกำรข้ำรำชกำรครูและบุคลำกรทำงกำรศึกษำ

Q : กรอกอีเมลของผู้ยื่นขอประเมินผิด หรืออีเมลไม่เข้ากล่องจดหมาย ต้องทำ **อย่างไร**

**A : ระยะสั้นให้สอบถามสถานะการติดตามได้จากผู้ดูแลระบบของสถานศึกษา หรือ ส านักงานเขตพื้นที่การศึกษา หรือ ส านักบริหารการศึกษาพิเศษ และส านักงาน ก.ค.ศ. จะปรับปรุงระบบให้ผู้ดูแลระบบสามารถแก้ไขอีเมล และดูหมายเลขติดตามแล้วแจ้งให้ ครูทราบและสามารถติดตามได้ด้วยตนเองต่อไป**

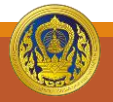

**Q : กรอกข้อมูลในแบบค าขอผิด สามารถแก้ไขได้หรือไม่ A :**

1. กรณียังไม่ส่งคำขอ สามารถแก้ไขข้อมูลได้ตลอด แต่หากเป็นข้อมูลที่เชื่อมโยงกับ **ข้อมูล PA หรือข้อมูลส่วนบุคคล ต้องท าการลบค าขอ และลบข้อมูล PA จากนั้นให้ แก้ไขข้อมูลส่วนบุคคล และจึงสร้างข้อมูล PA และข้อมูลค าขอใหม่อีกครั้งตามล าดับ** 2. กรณีส่งคำขอไปแล้ว ให้ สพท. หรือ สศศ.ส่งคืนคำขอแล้วให้สถานศึกษาสร้างคำขอ **ใหม่**

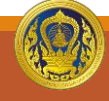

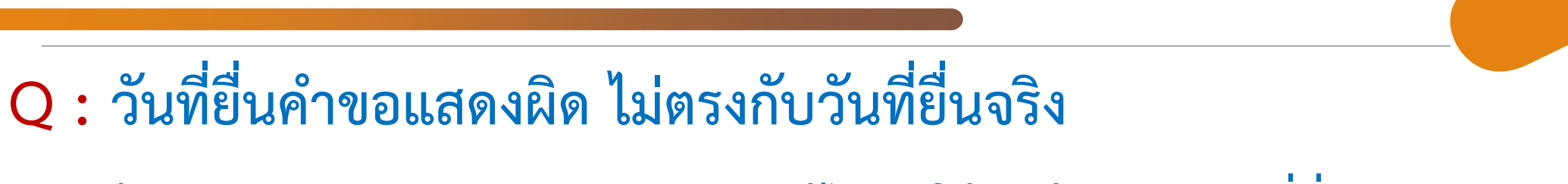

**A : ผู้พัฒนาระบบก าลังตรวจสอบและแก้ไขวันให้ถูกต้องตามวันที่ยื่นจริง**

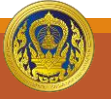

## **การตรวจสอบคุณสมบัติ**

**Q : การตรวจสอบคุณสมบัติ ต้องตรวจทุกข้อ หรือรับรองคุณสมบัติได้เลย A : ต้องตรวจสอบทุกข้อ โดยสามารถมอบหมายให้เจ้าหน้าที่ และหัวหน้ากลุ่ม ตรวจสอบเบื้องต้น และทางผู้ดูแลระบบ สพท. หรือ สศศ. ต้องรับรองคุณสมบัติใน ขั้นตอนสุดท้าย ทั้งนี้ ผู้ได้รับมอบหมาย และผู้ดูแลระบบสามารถให้ความเห็นแย้งกับ ผลการตรวจสอบเบื้องต้นโดยระบบได้**

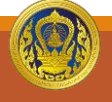

#### **การตรวจสอบคุณสมบัติ**

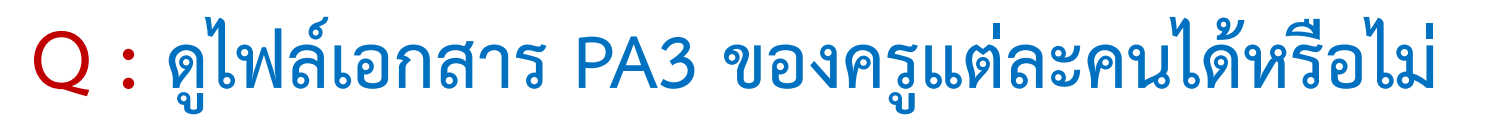

**A : ระบบได้แก้ไขผู้ดูแลระบบ สพท. สามารถดูไฟล์เอกสาร PA3 ได้แล้ว**

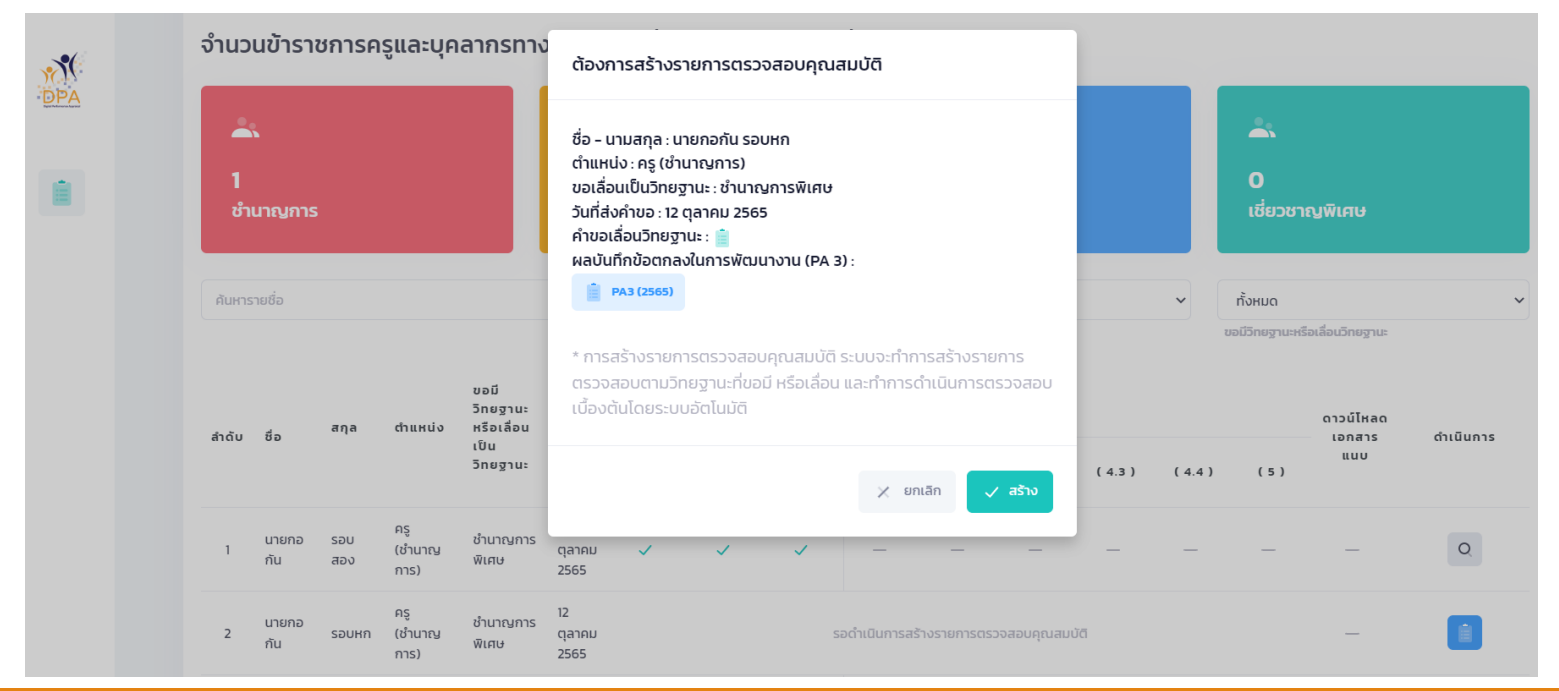

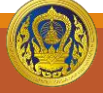

**Q : ขอลดระยะเวลาในพื้นที่ชายแดนใต้ หรือใช้วุฒิ ป.โท แต่ระบบแจ้งว่า ระยะเวลาในการด ารงต าแหน่งไม่ครบ**

**A : ได้แก้ไขข้อผิดพลาดของระบบแล้ว และให้ผู้ได้รับมอบหมาย หรือผู้ดูแลระบบ สพท.กดปุ่ม "ตรวจสอบอีกครั้ง" เพื่อประมวลผลคุณสมบัติใหม่**

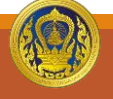

## **การตรวจสอบคุณสมบัติ**

**Q : คะแนนประเมิน PA ที่แบบค าขอ ไม่ตรงกับเอกสารไฟล์ PA3**

**A : ทาง สพท. หรือ สศศ. สามารถรับรองคะแนนประเมิน PA3 ที่เป็นแบบจ านวน เต็มแบบปัดขึ้น หรือปัดลงตามเอกสาร PA3 และอยู่ปรับปรุงระบบให้สามารถบันทึก และแสดงผลแบบจุดทศนิยมได้**

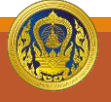

**Q : ไฟล์บันทึกการสอนไม่สามารถแสดงภาพได้ สามารถฟังได้แค่เสียงเท่านั้น**

**A : 1. กรณีไม่สามารถเปิดไฟล์ได้ ให้เติมนามสกุลไฟล์เป็น .mp4 2. กรณีเปิดได้ แต่ภาพหรือเสียงไม่สมบูรณ์ให้เป็นดุลยพินิจของ สพท./สศศ. ใน การส่งคืนค าขอ**

**3. แนะน าให้สถานศึกษาภายหลังที่ท าการอัพโหลดไฟล์แล้ว ให้ดาวน์โหลดไฟล์ เพื่อตรวจสอบความสมบูรณ์ก่อนการส่งค าขอ**

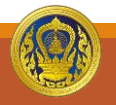

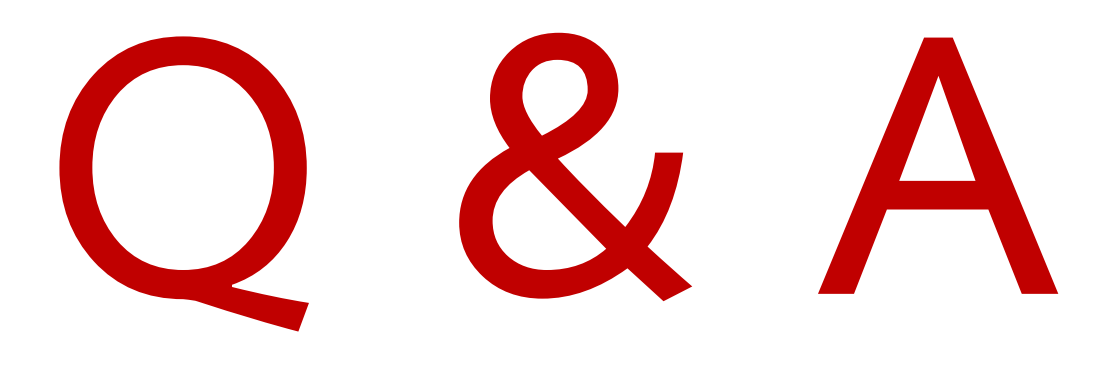

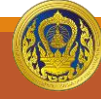

ส ำนักงำนคณะกรรมกำรข้ำรำชกำรครูและบุคลำกรทำงกำรศึกษำ